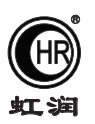

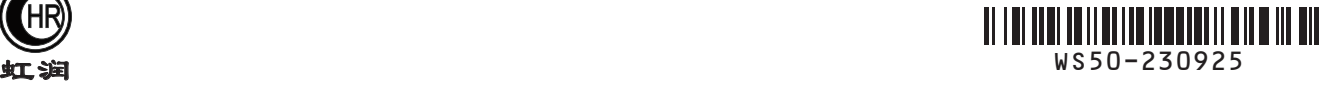

# 使用说明书 NHR-WS50系列大屏幕温湿度显示仪/记录仪

## 一、产品介绍

 NHR-WS50系列大屏幕温湿度显示仪/记录仪采用高精度的采集电路及进口传感器,对环境的温湿度进行实 时监测、报警与记录。大屏幕LED数码管显示,醒目、便捷,实时显示温湿度与时间信息;可选配RS485、 RS232通讯接口或以太网通讯接口,通过配套的上位机软件读取历史记录。该产品适用于多种场合,尤其适 用于仓库、车间、畜牧业中室内环境温湿度的监测。

#### 二、技术参数

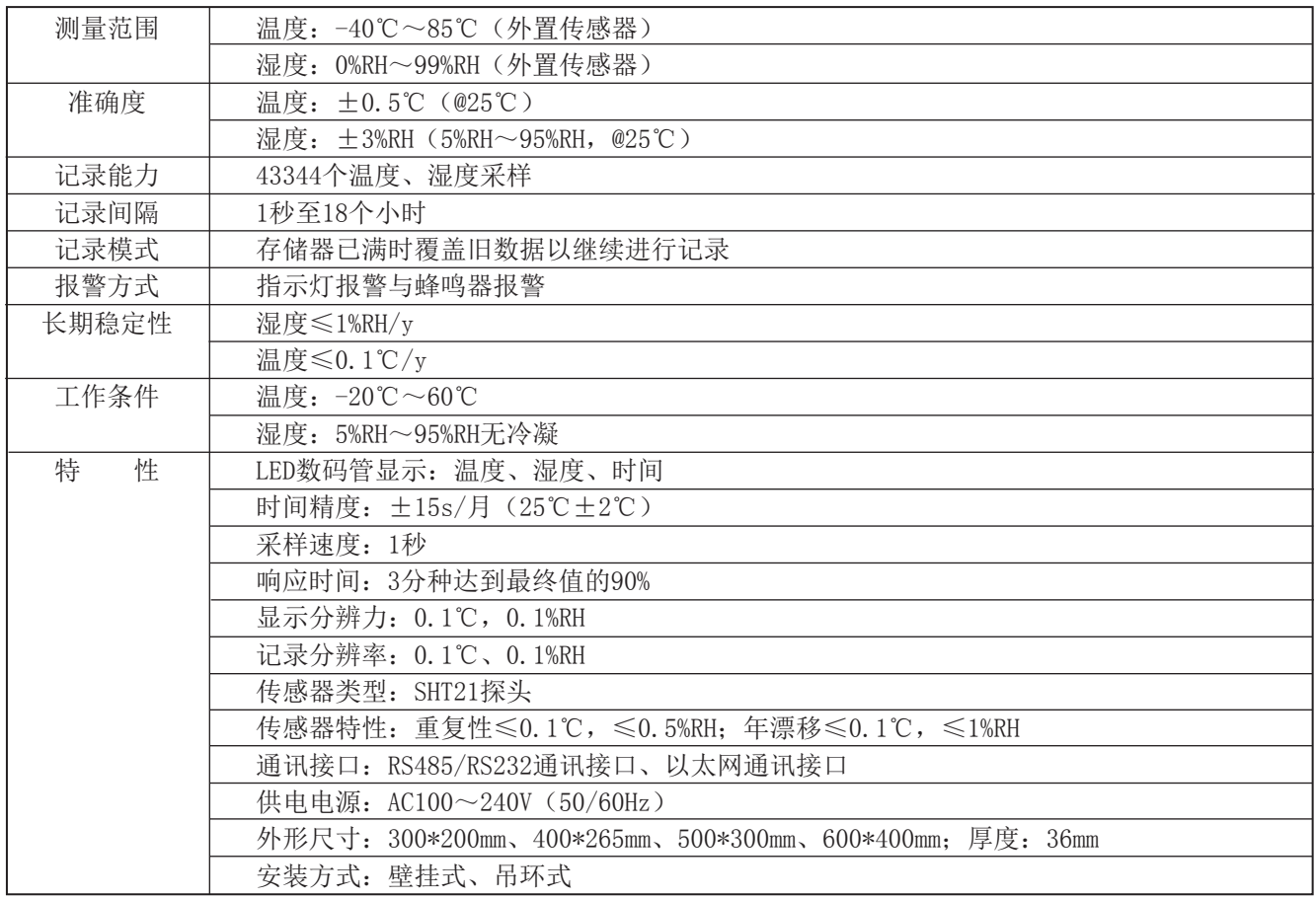

#### 三、仪表型谱

NHR-WS50 
$$
\boxed{)} - \boxed{)} - \boxed{)} - \boxed{)} - \boxed{)} - \boxed{)} - \boxed{)}
$$

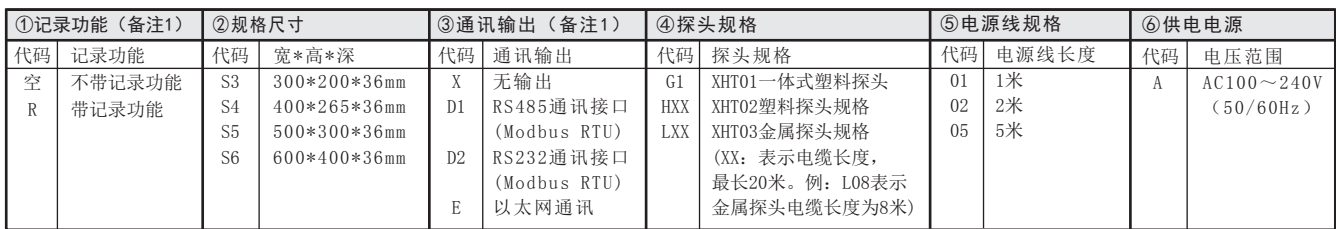

备注1:仪表带记录功能时,通讯输出为必选项。 型号举例: NHR-WS50R-S3-D1-L10-02-A

★通过扫描标签二维码可获取仪表的说明书、接线图、寄存器地址、通讯软件、查伪码、虹润官网等信息。

# **Fujian Shunchang Hongrun Precision Instruments Co., LtD.**

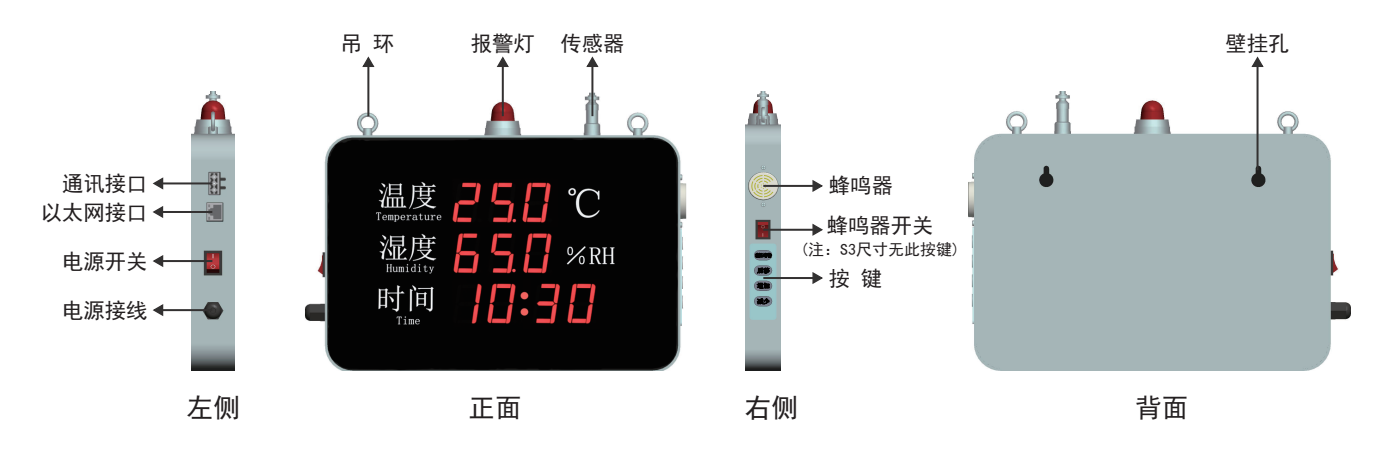

1)规格尺寸说明:

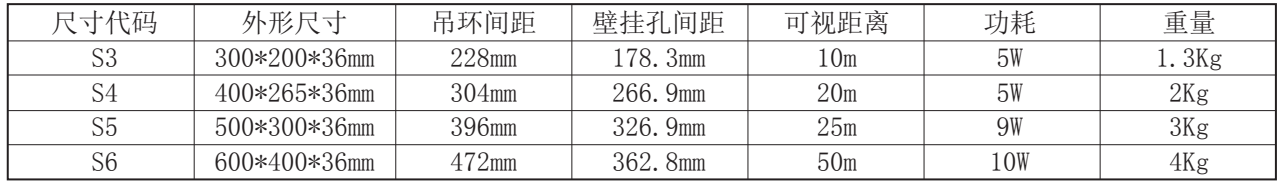

## 2)显示窗:

显示窗口为高亮度LED显示。 在参数设置界面,2分钟内无任何按键操作,仪表自动返回运行界面。 在正常运行界面下,显示温度值、湿度值和时间。 在参数设置状态下,设置的参数在闪烁。

# 3) 操作按键:

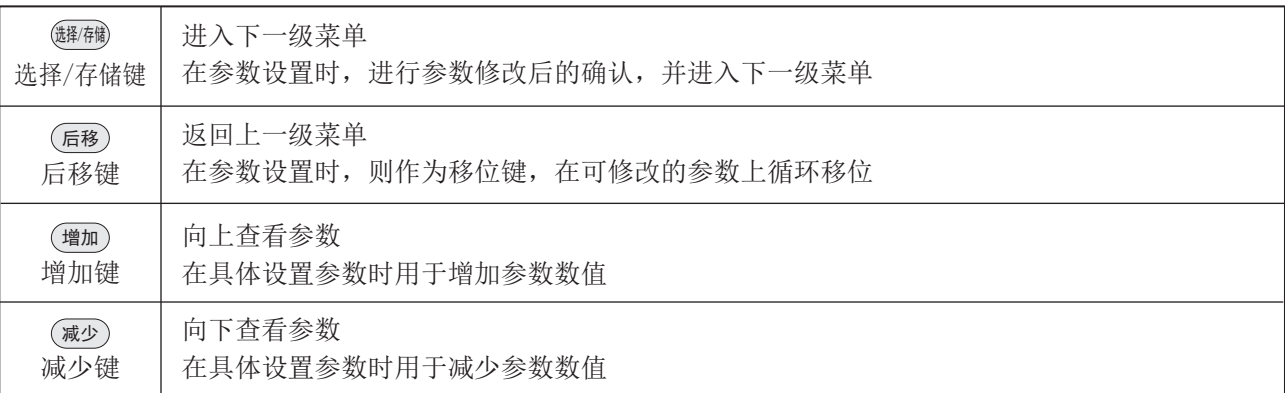

4) 配套探头:

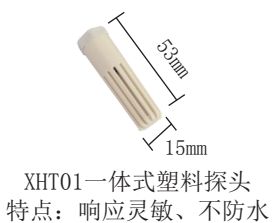

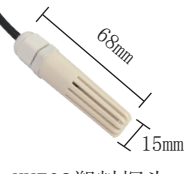

XHT02塑料探头 特点:响应灵敏、不防水

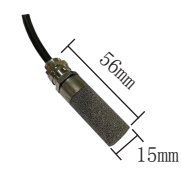

XHT03金属探头 特点:防尘、防水、响应灵敏

# 五、仪表操作说明

# 1、参数设置界面说明

温度 Temperature ℃

正常运行界面

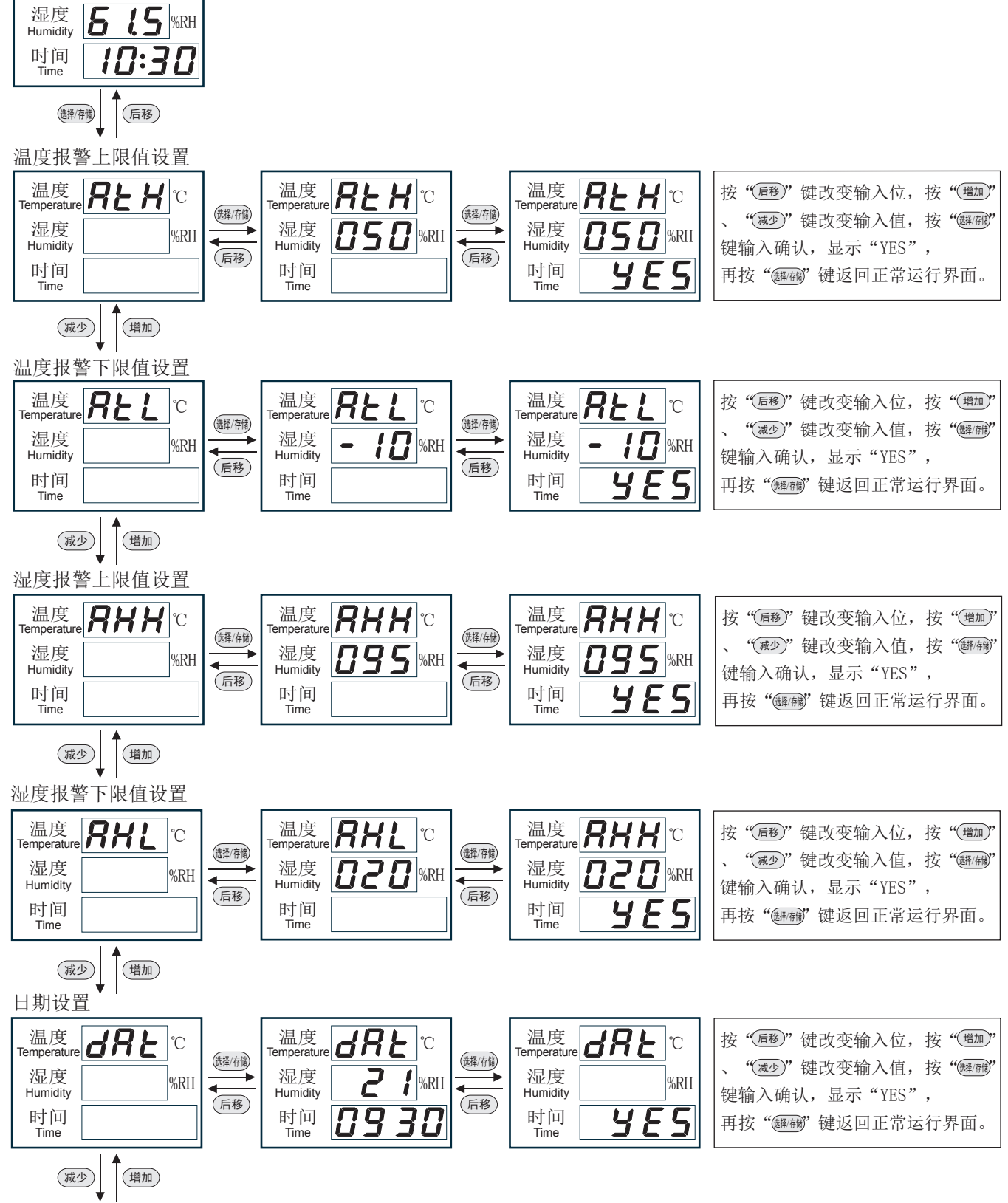

时间设置

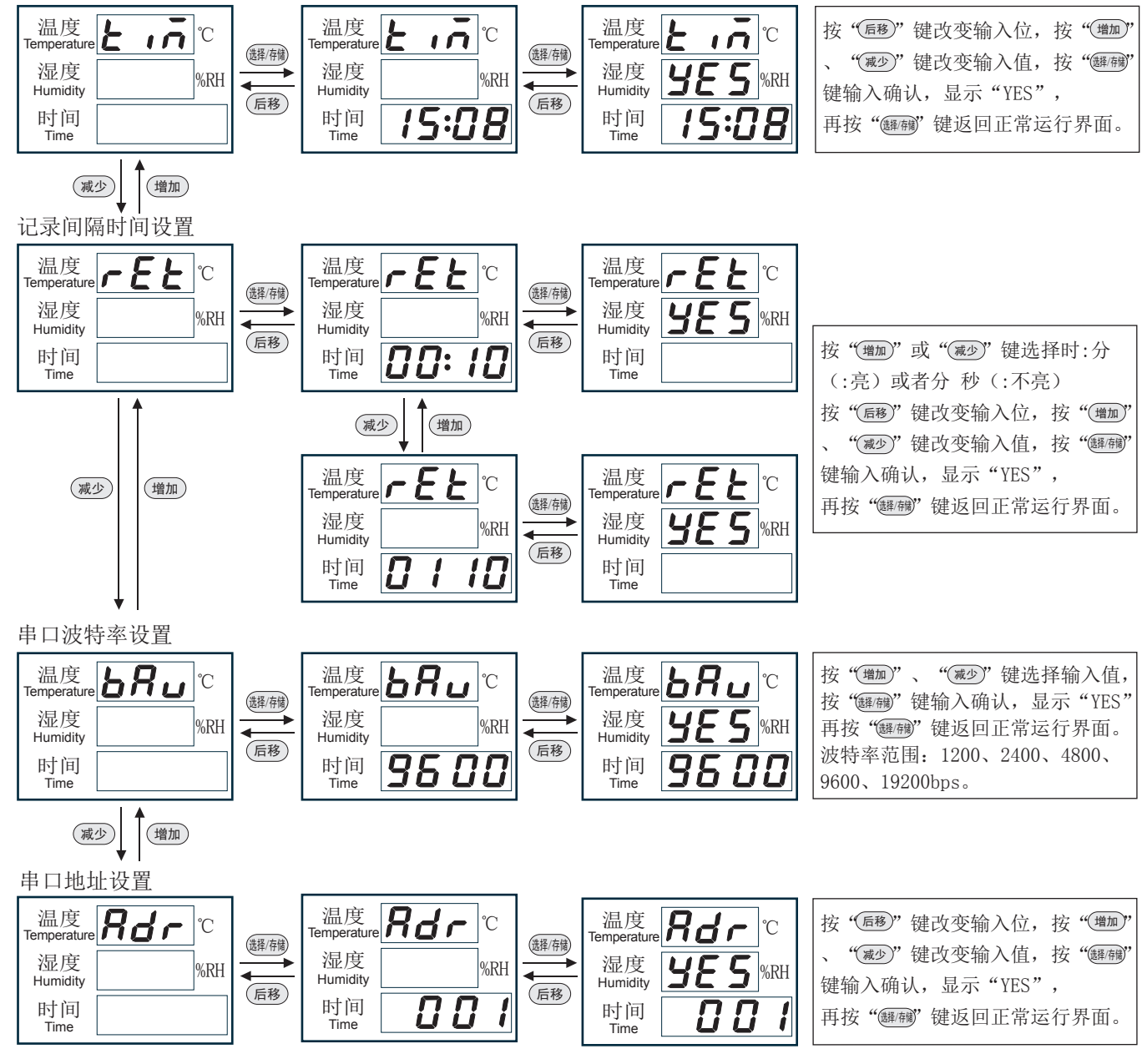

# 2、标定界面说明

## 正常运行界面

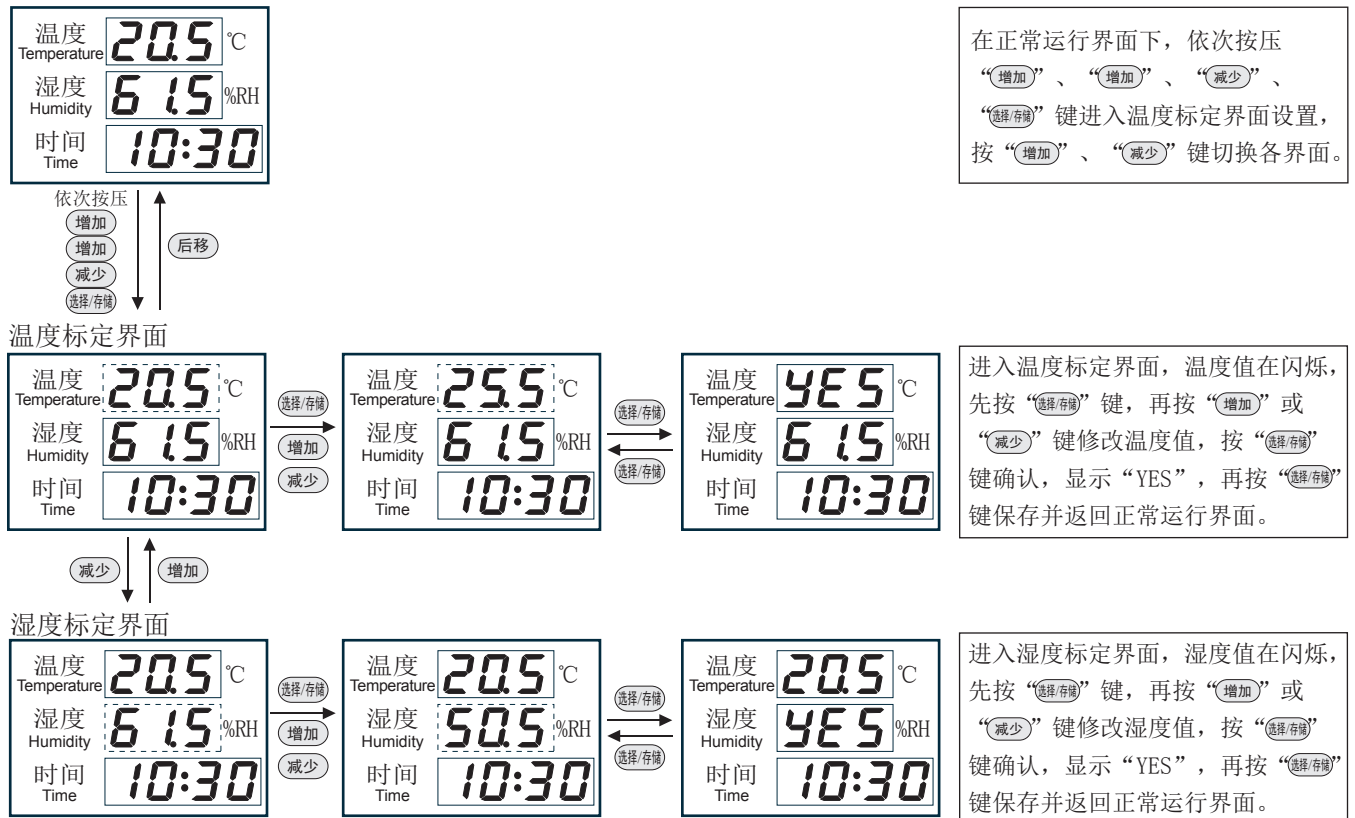

# 3、初始化界面说明

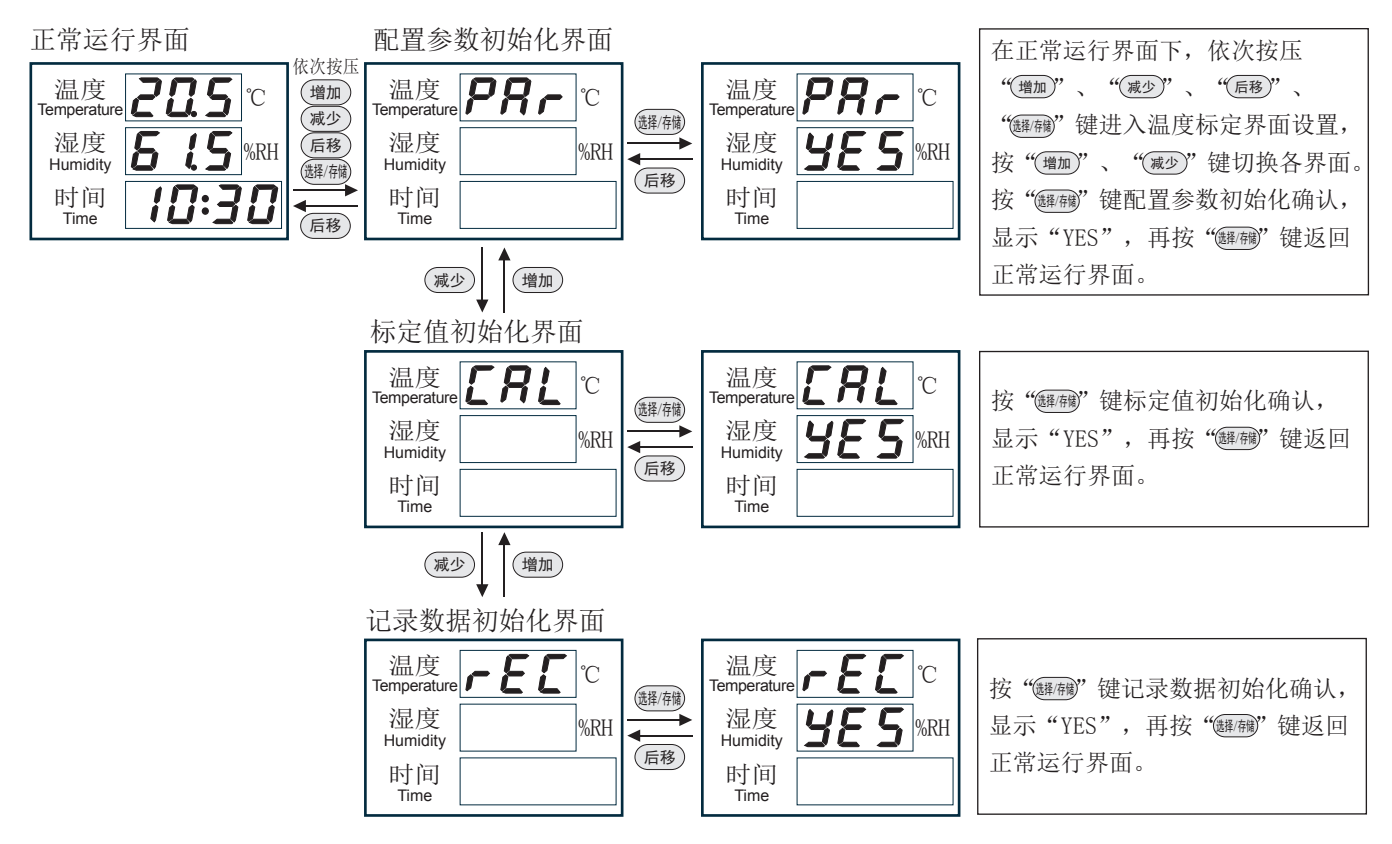

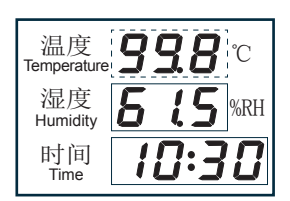

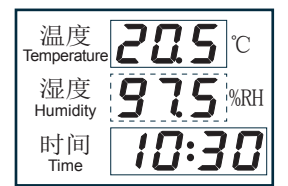

5、设备异常界面说明

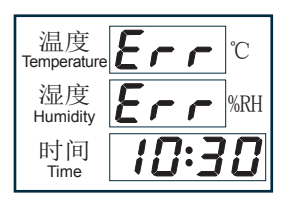

当温度达到设定的报警上限值或下限值时,温度值闪烁, 报警灯闪烁, 蜂鸣器持续鸣叫。按任意键, 蜂鸣器不叫, 温度值不闪烁,

当湿度达到设定的报警上限值或下限值时,湿度值闪烁, 报警灯闪烁, 蜂鸣器持续鸣叫。按任意键, 蜂鸣器不叫, 湿度值不闪烁,

温湿度传感器异常界面,温度和湿度显示Err,并闪烁。

# 六、仪表安装使用注意事项

- 1、使用前请认真阅读本说明书,确保操作正确。
- 2、仪表可吊环吊挂或葫芦孔壁挂,安装简单、方便又稳固。
- 3、避免在易于传热且会直接造成与待测区域产生温差的地带安装,否则会造成温湿度测量不准。
- 4、安装的环境相对稳定的区域,避免直接光照,远离窗口及空调、暖气等设备,避免直接对窗口、房门。
- 5、尽量远离大功率干扰设备,以免造成测量的不准确,如变频器、电机等。
- 6、防止化学试剂、油、粉尘等直接侵害传感器,勿在结露、极限温度环境下长期使用。请勿进行冷、热冲击。
- 7、仪表带高亮LED显示,可直接观察显示是否正确。
- 8、仪表长时间使用会产生偏移,为保证测量准确度,最好每年校准1次。
- 9、如传感器防护罩为金属材质,可在使用2~3个月后拆卸,对过滤网进行清洗,使测量环境流通正常。

## 七、使用软件说明

#### 1、RS485/RS232串口通讯说明

打开温湿度仪数据采集软件,通讯方式选择串口。仪表与设置的串口连接上。通过此软件可查询报警记录、 温湿度记录、温湿度和露点曲线。

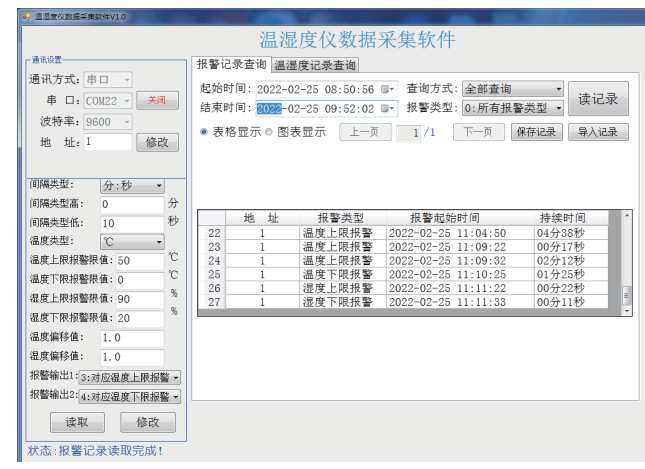

#### 2、以太网通讯说明

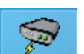

①、打开网络配置工具<br>NetModuleConfig,选择电脑网卡。点击"搜索设备",选择对应的设备,双 击。页面自动读取设备的配置,填写设备IP、子网掩码和网关,使设备IP与网关处于相同网段下。再填写串 口信息等,填写完全成后双击"配套设备参数",网络配置完成。

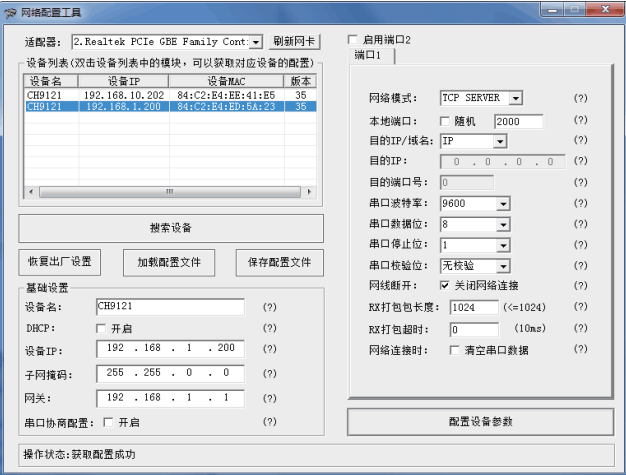

②、打开温湿度仪数据采集软件,通讯方式选择以太网。点击"连接",仪表与已设置的网络连接上。通过 此软件可查询报警记录、温湿度记录、温湿度和露点曲线。

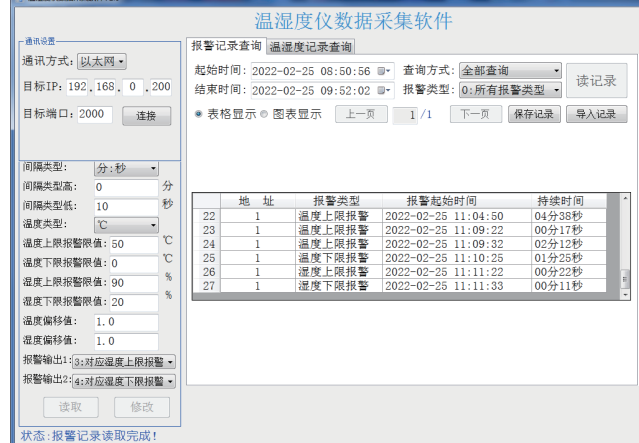

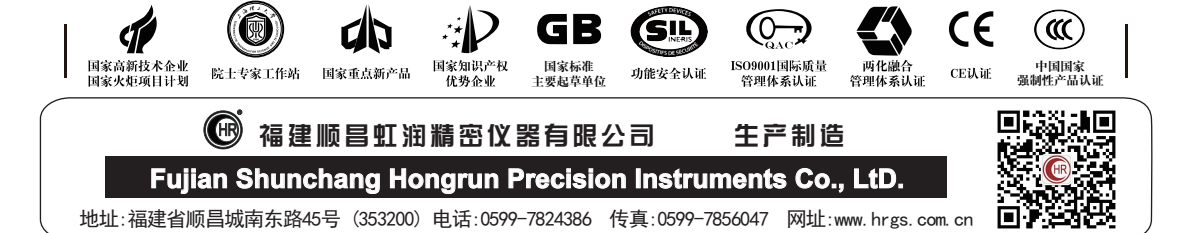